## **INSCRIPCIÓN ESTUDIANTES NUEVOS**

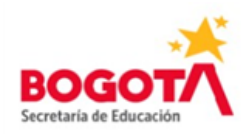

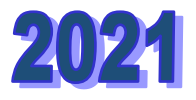

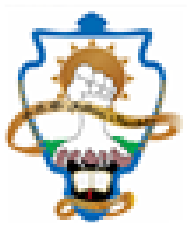

Recuerde que en tres sencillos pasos podrá realizar la solicitud de cupo escolar en Instituciones Educativas Distritales:

**1[.Solicite cupo escolar](http://sedmatriculas.educacionbogota.edu.co/apex/f?p=100:8)** para todos los grados en Instituciones Educativas Distritales desde el **18 de septiembre** y hasta el **30 de octubre del 2020**.

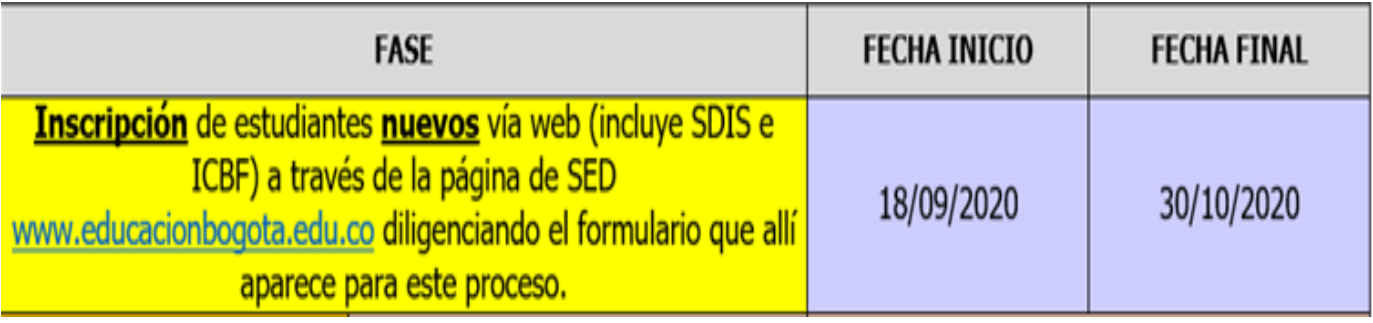

## **Al momento de diligenciar el formulario debe tener disponible:**

- Documento de identidad del estudiante y de madre, padre o acudiente
- Correo electrónico.
- Número de celular para contactarlos durante el proceso de matrícula.
- Un recibo de un servicio público domiciliario reciente del lugar de residencia del estudiante, para adjuntar en el formulario.
- Para unificación de hermanos, los registros civiles de los hermanos, en formato de PDF para adjuntar en el formulario.

• Los documentos que adjunten al formulario en formato PDF no deben superar las 2

Megas.

• Cuando realice el procedimiento tenga a la mano lápiz y papel para que apunte el número de formulario y/o código que el sistema le entrega al finalizar el proceso, ya que este dato le servirá para poder consultar su trámite.

## **2.Consulte los resultados de asignación de cupo escolar,** de acuerdo con el grado solicitado, así:

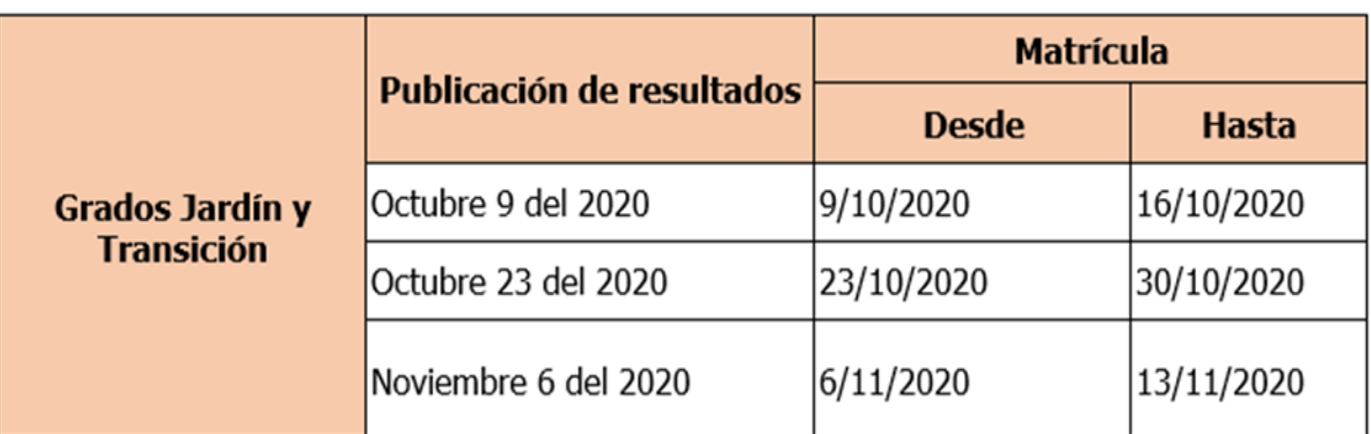

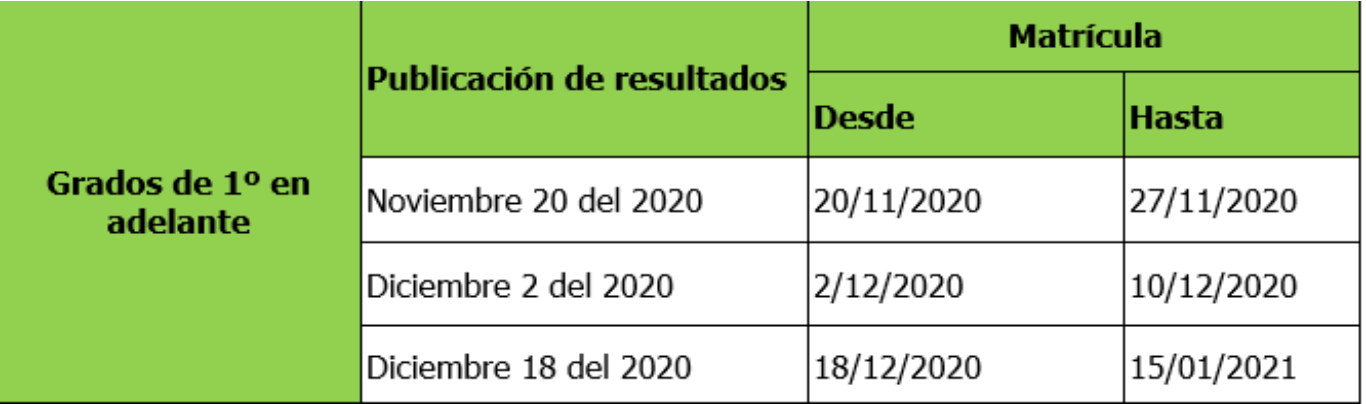

- **3[.Acepte y matricule:](http://sedmatriculas.educacionbogota.edu.co/apex/f?p=100:4)** Una vez haya consultado el resultado de asignación de cupo escolar, debe dar click en el botón **ACEPTO** y cargar los documentos, de acuerdo con el grado solicitado, para realizar la formalización de la matrícula, pero solamente para el caso de los estudiantes nuevos.
- Es corresponsabilidad de los padres de familia y acudientes consultar el resultado de la solicitud de cupo escolar realizada. Adicional, la Secretaría de Educación del Distrito le notificará el mismo por mensaje de texto al celular o por correo electrónico.
- Si no acepta el cupo escolar y no formaliza la matrícula antes de la fecha establecida, de acuerdo con la publicación de resultados (*ver cronograma*), **se entenderá que no está interesada(o) en el cupo asignado y el mismo se liberará para ser ofertado a otros estudiantes**.
- Para formalizar la matrícula, dependiendo el grado al que estudiante ingresa, deberá cargar en la **WEB al momento de aceptación los siguientes requisitos**:
- Registro civil de nacimiento con el número de identificación personal NIP y/o NUIP para todos los (as) estudiantes.
- Tarjeta de Identidad para todos los (as) estudiantes **mayores de 7 años.**
- Certificado de desarrollo y crecimiento (sólo para jardín y transición)
- Último informe académico del año vigente, donde se especifique que el (a) estudiante fue promovido al grado siguiente, o en su defecto el certificado original del último año aprobado.
- Certificado de vacunas al día para los grados jardín, preescolar y primaria.
- 1 fotografía reciente a color de tamaño 3 x 4 cm.
- Fotocopia Carné E.P.S. ó Certificación EPS ó impreso de FOSYGA reciente.
- Certificados de estudios de los años anteriores (para bachillerato grados 5º en adelante).
- Recibo de servicio público del lugar donde vive el menor donde se vea claramente la dirección.
- Cédulas de ciudadanía de los Padres y/o Tutores Legales del menor.
- Para población desplazada carta expedida por la respectiva entidad.
- Para población con discapacidad presentar el diagnóstico emitido por la Entidad médica competente.

**NOTA:** TODOS LOS DOCUMENTOS DEBEN SER ESCANEADOS EN FORMATO PDF , DONDE SE VEAN CLARAMENTE TODOS LOS DATOS, SE SOLICITA QUE ANTES DE SUBIRLOS A LA PLATAFORMA LOS VERIFIQUE YA QUE DE NO ESTAR CLAROS NO SE PODRA PROCEDER A REALIZAR LA MATRICULA.

## **LA MATRÍCULA DEL (A) ESTUDIANTE DEBERÁ SER DILIGENCIADA UNICAMENTE POR PARTE DE MADRE, PADRE O QUIEN TENGA LEGALMENTE SU CUSTODIA.**